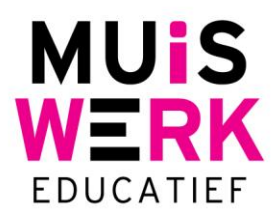

# **De voortgangsmeter gebruiken**

De voortgangsmeter is een overzicht dat laat zien hoe hard uw leerlingen werken en welk niveau zij beheersen op verschillende momenten.

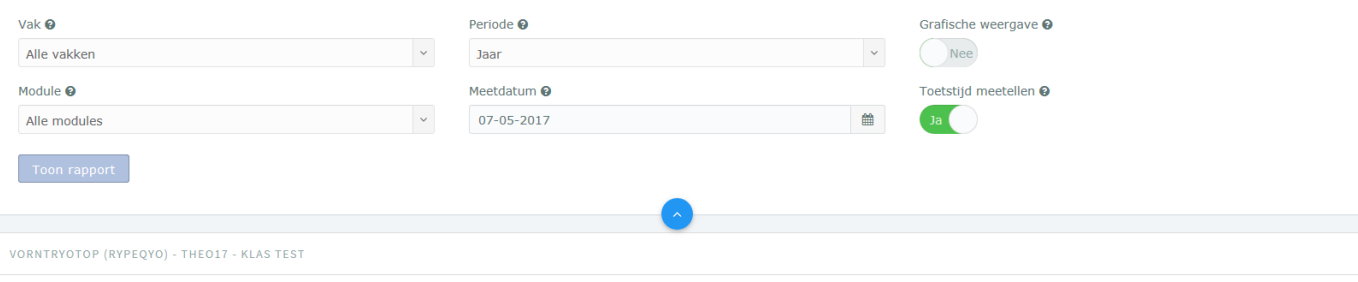

'Voortgang' geeft de resultaten van de Wat-weet-je-al-toetsen; werktijd (minuten), rubriekscore en dekkingsgraad van de lesstof (in %)

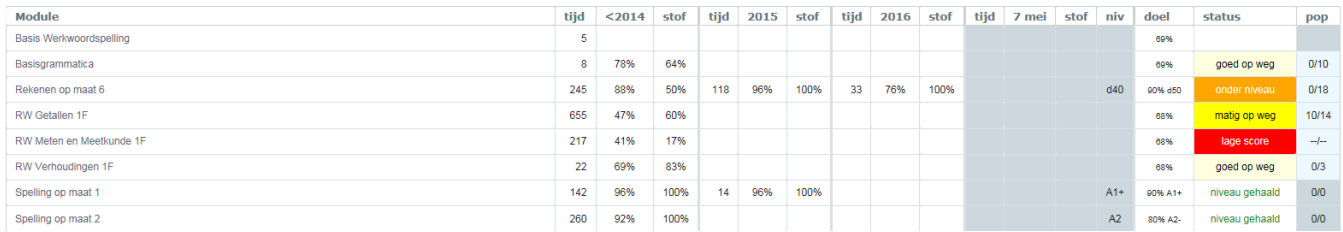

In de kolommen met de lichtblauwe achtergrond ziet u wat de huidige situatie is: hoeveel minuten er is geoefend, het percentage van de stof dat wordt beheerst, hoeveel procent van de stof al een keer getoetst is (kolom 'stof') en het niveau dat met het gehaalde resultaat overeenkomt. Daarnaast staat het ingestelde doel voor deze module. In de statuskolom ziet u of de leerling hulp nodig heeft of het niveau al is gehaald of andere handige opmerkingen. En pop, in de laatste kolom, staat voor persoonlijk oefenprogramma. Hier ziet u hoeveel oefeningen er klaar staan voor de leerling en hoeveel hij er daar al van heeft gemaakt. Klikt u hierop, dan verschijnt het oefenprogramma van de leerling en ziet u wat hij al heeft gedaan. In extra kolommen aan de linkerkant wordt getoond hoe de situatie een dag, week, maand, kwartaal of zelfs een jaar eerder was. Bekijkt u een maandrapport dan leest u eenvoudig af hoeveel tijd er deze week gewerkt werd en welk deel daarvan buiten school werd gewerkt. Naast deze tabel is het mogelijk om voor individuen voor een grafische vorm te kiezen:

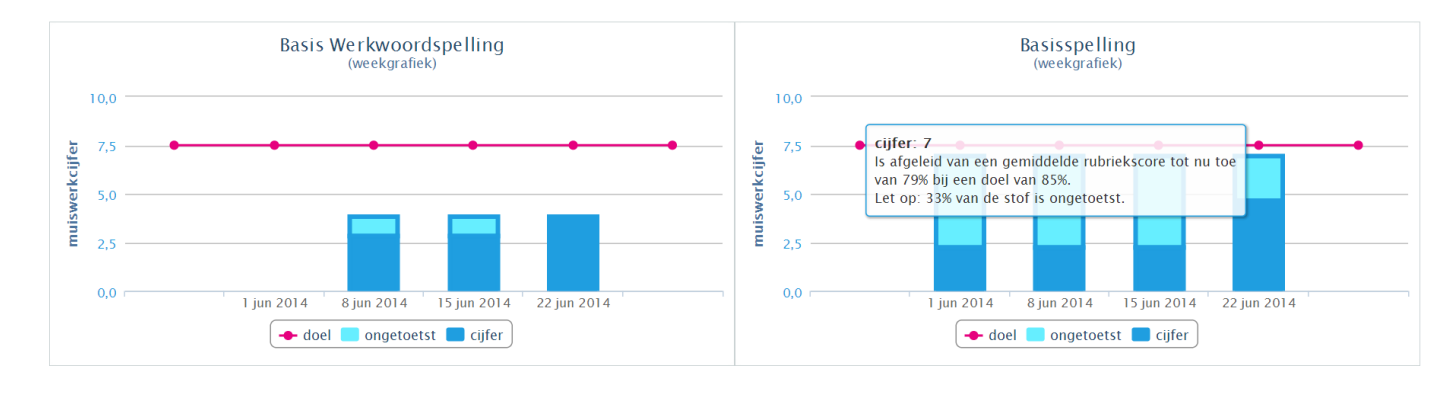

**Muiswerk Educatief** Hoofdkantoor Verkoopkantoor J.A. van Seumerenlaan 5-7 T0297523159 T 0297 361 664 1422 XS Uithoorn F 0297 523 280 F 0297 361 662 E verkoop@muiswerk.nl I www.muiswerk.nl  $E$  info@muiswerk nl

# **Instellingen voortgangsmeter**

De voortgangsmeter kent zes instellingen.

# **Periode (maand)**

Kies voor een dagrapport (vier dagen terugkijken), een weekrapport (vier weken terugkijken), een maandrapport, een kwartaalrapport of een jaarrapport.

### **Module (alle modules)**

Kies voor *alle modules verkort* om op 1 A4 het huidige kennisniveau van alle deelnemers en alle modules te tonen. Kiest u voor *alle modules* dan wordt per deelnemer de gedetailleerde voortgang van alle modules getoond. Is er een koppeling tussen de testsuites en de oefenprogramma's actief? Dan kunt u ook kiezen voor *alle modules in protocol.* U ziet dan alle door de testsuites geselecteerde lesmodules. Kiest u voor een *specifieke module* dan wordt voor die module de gedetailleerde voortgang van alle studenten van de klas afgedrukt.

# **Vak (alle vakken)**

Kies voor de resultaten van een specifiek vak (Nederlands, Frans, Spaans, Engels, Economie, Rekenen en Wiskunde). Of kies voor *alle vakken*.

#### **Toetstijd meetellen in werktijd (ja)**

Laat de toetstijd wel of niet als werktijd meetellen.

#### **Afdruk samenvoegen (nee)**

Normaliter begint de afdruk voor iedere student op een nieuw blaadje. Om papier te sparen kunnen afdrukken ook samengevoegd worden.

### **Meetdatum (standaard: aanstaande zondag om 24:00 uur)**

U kunt de meetdatum aanpassen naar elk gewenst moment. U kunt hierdoor dus ook terug in de tijd. De voortgangsmeter wordt standaard tot en met de meetdatum getoond.

Pas de instellingen aan en druk daarna op de Toon-knop om de rapportage op uw scherm te krijgen.

Heeft u vragen? Bel ons op 0297 523 159 of mail naar support@muiswerk.nl.

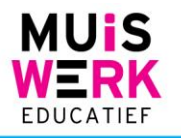